No. of Printed Pages : 2 SET - 1

## **BACHELOR IN COMPUTER APPLICATIONS (BCA) (PRE-REVISED) Term-End Practical Examination 00137 June, 2013**

## CS-611 (P) : COMPUTER FUNDAMENTALS AND PC SOFTWARE

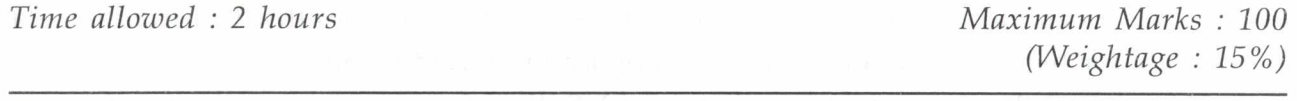

## *General Instructions :*

- *(i) There are four questions of 20 marks each, totalling 80 marks. Rest 20 marks are for viva-voce.*
- *(ii) Test all the macro's created by you (wherever needed).*
- *(iii) Write all the steps that you have performed on your answer sheet.*
- *(iv) Print all the files, if required and possible, otherwise write partial data input and output on your answer sheet.*
- *(v) Make suitable assumptions, if any.*

1. Perform the following tasks using MS-Windows. 20

- (a) Demonstrate the task of disk-defragmentation.
- (b) Create a picture file and reduce its size to about 50%.
- (c) Show the steps to install a new software using MS-Windows facilities.
- (d) Change the display of the desktop such that all the icons look bigger.
- (e) Change the time zone and date of your machine.
- 2. Perform the following tasks using MS-Word. 20
	- (a) Create two paragraphs about effect of chloro-floro carbons on ozone layer. Also enter the formula  $C_6H_{12}O_6$  and  $H_2C_2F_2Cl_2$  in your text.
	- (b) Create mirror margins for the document
	- (c) Create a table having four columns serial no, country name, capital and Main Cities. Enter at least 5 records in the table
	- (d) Insert a header "The Ozone Layer" and a footer containing the page numbers.
	- (e) Demonstrate the use of auto-text feature of MS-Word while entering text "Ozone".

CS-611(P)/S1 1 P.T.O.

- 3. (a) Create five slides using MS Power Point about "use of chemicals in our houses". 10 All slides should have different layout and slide-transition.
	- (b) Create a macro using MS-Word that can be run using "CTRL-R" keys. The macro 10 should change the line spacing and font size of entire document. The line spacing should be changed to 2 and font size to 15 pts.
- 4. Create a data file containing name and addresses of 5 Universities that you want to 20 apply for higher education. Create an application for admission to a University. Demonstrate the use of mailmerge feature of MS-Word for creating an application for each of the University.

 $CS-611(P)/S1$  2